## Free Mounting Guide

## By ® Games4theworld Downloads

First we start with the question: *What is mounting?* There is a long answer, and there's a short answer. We'll do it the short way.

Mounting basically means that you let your PC think it has a CD or DVD inserted in it, but actually it hasn't. We like to call this a *Virtual Drive*. There *is* no disc inserted in your PC, it's all virtual. *What type of files can I mount?* Files that can be mounted are also called "image" files, because they are usually copies (images/snapshots) of existing discs. So they're like a virtual copy of a disc. You can mount all kind of image files, such as .ISO, the most popular one. This can be an image of a game disc or of something else. (Movie, music, etc...)

Why would you mount an image? For example, you've got a cool game, but every time you want to play the game, it asks you to insert the game's disc. So what do you do? You can use a NoCD crack, but you can also make an easy image of the game's disc and mount that image. Now you don't need to insert your game's disc anymore, because your PC thinks the game disc is already inserted. Note: This doesn't work for some protected discs. Using image files instead of the original disc has many advantages including, but not limited to: keeping your original disc scratch-free and making it possible to mount a lot of images at once, so you don't need to switch discs every time you want to play another game.

Of course you can also install the game only by mounting an image and then using a NoCD crack afterwards, so you don't need to mount the image every time you want to play. (NoCD cracks bypass the game's disc check, so the game will never ask for the game disc again)

In this Guide we'll show you how to mount an image. For the purpose of this Guide, we use the .ISO image file of a The Elder Scrolls: Skyrim DVD.

You can mount images with many programs, but for this Guide we use PowerISO. You can download PowerISO for free from our website here: <a href="http://www.games4theworld.org">http://www.games4theworld.org</a>

After installing PowerISO, you can double-click on .ISO files to open them with PowerISO. The .ISO's icon will change to a golden disc.

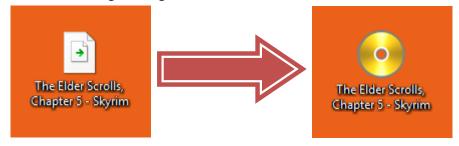

Opening an .ISO file with PowerISO will show its contents. (And you can also open them using compression software like WinRAR) From the main PowerISO window you can mount the image and "lock" it to one of the available Virtual Drives.

But there's a quicker way to mount directly via Explorer, by using PowerISO's shell extension!

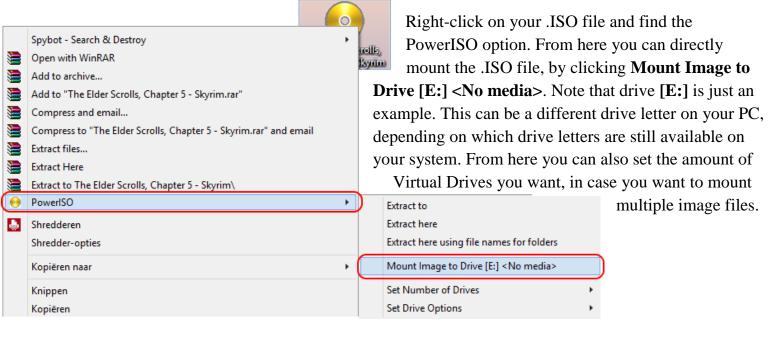

You can also change the amount of available Virtual Drives via the PowerISO main interface, as shown below.

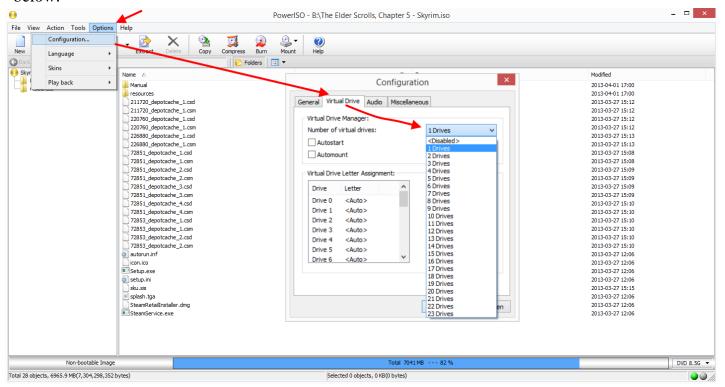

If you want to keep your Explorer clean, use **<Disabled>** (No Virtual Drives active) until you actually have to mount something.

That's basically it. Look, your PC now *thinks* that the Skyrim

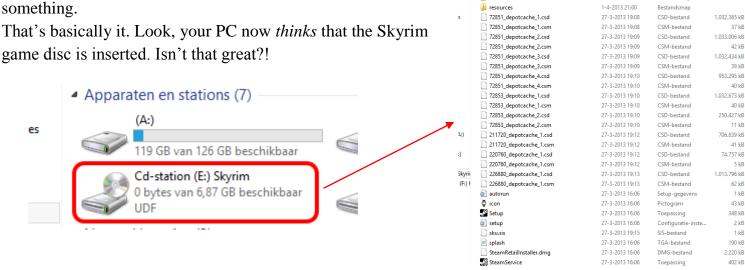

Deze pc → Cd-station (E:) Skyrim →

1-4-2013 21:00

Bestandsmap

Manual

You can just double-click the drive in Explorer to start the installation, like you usually would do when a game disc was inserted.

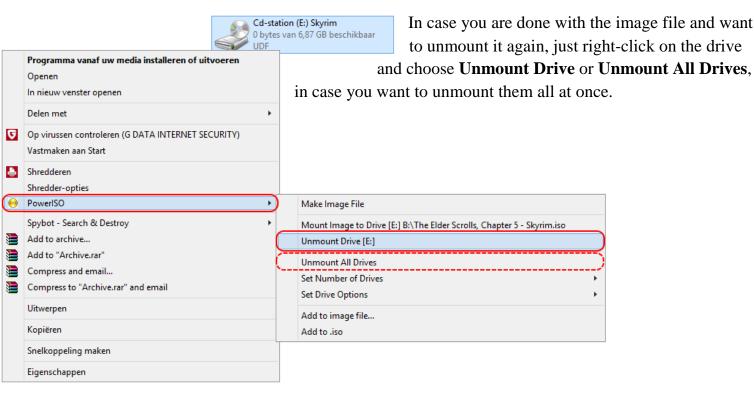

Or via the PowerISO main interface...

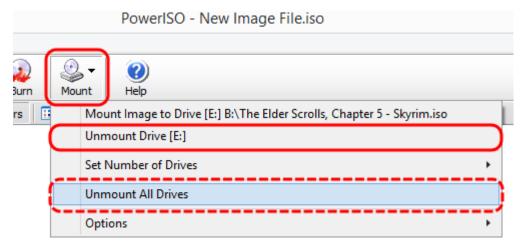

This Guide pretty much sums up how mounting image files works. Still stuck? Do not hesitate to contact us! Scroll down for our contact information. We highly recommend posting on our Forum for quick help. *Happy mounting!* 

## Games4theworld > Yóúr Game Master

Version: 31-07-2015 (Revised 22-01-2011 version)

## By: **Games4theworld**

Contact....: <u>Games4theworld@hotmail.com</u>

Website.....: www.games4theworld.org

Forum....: <u>www.games4theworld.bestgoo.com</u>

Download Server: <u>www.games4theworlddownloads.org</u>

Facebook.....: www.facebook.com/pages/Games4theworld-Downloads/110924105707074

Twitter....: www.twitter.com/games4theworld